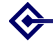

[Google Apps](#page-46-0) including **Webauthing** 

> Barry Cornelius

**[Summary](#page-1-0)** 

[Agenda](#page-6-0)

[Details about](#page-7-0) GAFYD

[Details about](#page-15-0) the Apps

[Managing](#page-30-0)

**[Outsourcing](#page-37-0)** 

**[Conclusions](#page-43-0)** 

<span id="page-0-0"></span>**Questions** comments [and resources](#page-46-0)

### Google Apps including Webauthing

### Barry Cornelius

Oxford University Computing Services

June 2007

http://www.oucs.ox.ac.uk/oucsweb/gapps/

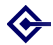

## **Summary**

[Google Apps](#page-0-0) including **Webauthing** 

> Barry **Cornelius**

**[Summary](#page-1-0)** 

[Agenda](#page-6-0)

[Details about](#page-7-0) GAFYD

[Details about](#page-15-0) the Apps

[Managing](#page-30-0) users

**[Outsourcing](#page-37-0)** 

[Conclusions](#page-43-0)

<span id="page-1-0"></span>**Questions** comments [and resources](#page-46-0) **1** Summary: what is GAFYD?

**2** Summary: managing users

**3** Summary: which Apps?

4 Summary: outsourcing applications

KOD KAP KED KED E VOQO

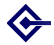

## Summary: what is GAFYD?

[Google Apps](#page-0-0) including **Webauthing** 

> **Barry** Cornelius

### **[Summary](#page-1-0)**

[Agenda](#page-6-0)

- [Details about](#page-7-0) **GAFYD**
- [Details about](#page-15-0) the Apps
- **[Managing](#page-30-0)** users
- **[Outsourcing](#page-37-0)**
- **[Conclusions](#page-43-0)**
- **Questions** comments [and resources](#page-46-0)
- Google Apps include: Gmail, Calendar, Docs and Spreadsheets.
- *Google Apps For Your Domain* enables an organization to make these Apps available to their users (using the organization's own domain name in URLs).
- Google says it's providing GAFYD to 'meet the needs of different organizations: ... a small business, a Fortune 500 company, a group or a school'.
- They provide three different *editions* of GAFYD. One of these is for educational establishments.
- OUCS is using the domain gapps.oxuni.org.uk for an experiment with GAFYD.

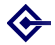

## Summary: managing users

[Google Apps](#page-0-0) including **Webauthing** 

> **Barry** Cornelius

**[Summary](#page-1-0)** 

[Agenda](#page-6-0)

[Details about](#page-7-0) **GAFYD** 

[Details about](#page-15-0) the Apps

**[Managing](#page-30-0)** users

**[Outsourcing](#page-37-0)** 

**[Conclusions](#page-43-0)** 

**Questions** comments [and resources](#page-46-0)

- When using GAFYD, each user in the organization has a separate account, where they can store their messages, calendars, documents and spreadsheets.
- Google provides the administrator of the domain with facilities for managing the users.
- o If the organization already uses a Single-SignOn system, the domain can be configured in Google so that the SSO is used instead of the user having to use a different username-password for their account.

### For gapps.oxuni.org.uk,

I have configured the domain in Google to use SSO, and have implemented this using Webauth.

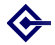

# Summary: which Apps?

[Google Apps](#page-0-0) including **Webauthing** 

> **Barry** Cornelius

- **[Summary](#page-1-0)**
- [Agenda](#page-6-0)
- [Details about](#page-7-0) **GAFYD**
- [Details about](#page-15-0) the Apps
- **[Managing](#page-30-0)** users
- **[Outsourcing](#page-37-0)**
- **[Conclusions](#page-43-0)**
- **Questions** comments [and resources](#page-46-0)
- Google allows an administrator to decide which Apps are available to users of the domain.
- Seeing the University already has an established e-mail system, we wanted our GAFYD to use that. So we chose to exclude GMail from gapps.oxuni.org.uk.
- Our experiment will mainly be concerned with seeing whether Google Calendar provides a useful calendaring system perhaps for use by members of a department/college.

**KOD KARD KED KED ET** 

 $OQ$ 

## Summary: outsourcing applications

[Google Apps](#page-0-0) including **Webauthing** 

> **Barry** Cornelius

### **[Summary](#page-1-0)**

[Agenda](#page-6-0)

- [Details about](#page-7-0) **GAFYD**
- [Details about](#page-15-0) the Apps
- **[Managing](#page-30-0)** users
- **[Outsourcing](#page-37-0)**
- **[Conclusions](#page-43-0)**
- **Questions** comments [and resources](#page-46-0)
- **Some educational establishments have already** outsourced their provision of applications to Google.
- OUCS has produced a checklist of some of the issues to investigate when considering whether to outsource an application.
- So I'll also briefly consider some of the issues involved with outsourcing applications to Google.

**KORK EX KEY KEY KORA** 

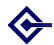

### Agenda

[Google Apps](#page-0-0) including **Webauthing** 

> Barry Cornelius

### **[Summary](#page-1-0)**

### [Agenda](#page-6-0)

[Details about](#page-7-0) GAFYD

[Details about](#page-15-0) the Apps

[Managing](#page-30-0) users

**[Outsourcing](#page-37-0)** 

**[Conclusions](#page-43-0)** 

<span id="page-6-0"></span>**Questions** comments [and resources](#page-46-0) **1** Details about GAFYD

2 Details about the Apps

- <sup>3</sup> Managing users
- 4 Outsourcing
- **6** Conclusions
- **6** Questions, comments and resources

KOD KAP KED KED E VOQO

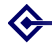

## Details about GAFYD

[Google Apps](#page-0-0) including **Webauthing** 

> Barry Cornelius

**[Summary](#page-1-0)** 

[Agenda](#page-6-0)

[Details about](#page-7-0) **GAFYD** 

[Details about](#page-15-0) the Apps

**[Managing](#page-30-0)** users

**[Outsourcing](#page-37-0)** 

**[Conclusions](#page-43-0)** 

<span id="page-7-0"></span>**Questions** comments [and resources](#page-46-0) **1** Details about GAFYD: three editions

- <sup>2</sup> Details about GAFYD: admin's control panel
- <sup>3</sup> Details about GAFYD: getting to Google Apps
- <sup>4</sup> Details about GAFYD: usernames
- **5** Details about GAFYD: getting e-mail delivered

KOD KAP KED KED E VOQO

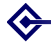

### Details about GAFYD: three editions

[Google Apps](#page-0-0) including **Webauthing** 

> **Barry** Cornelius

**[Summary](#page-1-0)** 

[Agenda](#page-6-0)

[Details about](#page-7-0) **GAFYD** 

[Details about](#page-15-0) the Apps

[Managing](#page-30-0) users

**[Outsourcing](#page-37-0)** 

[Conclusions](#page-43-0)

**Questions** comments [and resources](#page-46-0) There are three different editions of GAFYD:

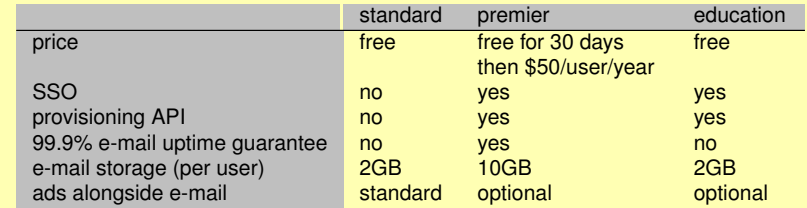

- Each edition allows any number of users.
- Each edition has the same limits for the number and size of documents and spreadsheets: this will be discussed later.

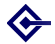

# Details about GAFYD: admin's control panel

[Google Apps](#page-0-0) including **Webauthing** 

> **Barry Cornelius**

**[Summary](#page-1-0)** 

[Agenda](#page-6-0)

### [Details about](#page-7-0) **GAFYD**

[Details about](#page-15-0) the Apps

**[Managing](#page-30-0)** users

**[Outsourcing](#page-37-0)** 

**[Conclusions](#page-43-0)** 

**Questions** comments [and resources](#page-46-0)

### GAFYD provides the administrator of the domain with a control panel for performing admin tasks.

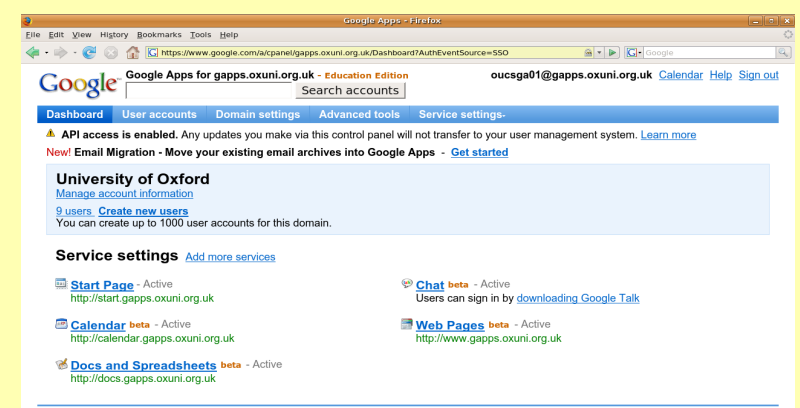

Terms of Service - Privacy policy - Suggest a feature - Google Home @2007 Google Inc.

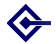

# Details about GAFYD: getting to Google Apps

[Google Apps](#page-0-0) including **Webauthing** 

> **Barry** Cornelius

### **[Summary](#page-1-0)**

[Agenda](#page-6-0)

### [Details about](#page-7-0) **GAFYD**

[Details about](#page-15-0) the Apps

**[Managing](#page-30-0)** users

- **[Outsourcing](#page-37-0)**
- **[Conclusions](#page-43-0)**
- **Questions** comments [and resources](#page-46-0)

GAFYD provides the user with a Start Page which is a bit like a personalized Google page.

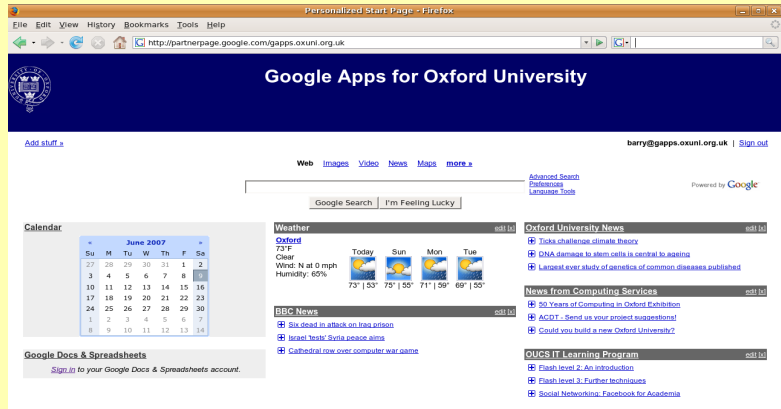

Google Privacy - Google Terms of Service - Help - OUCS Gapps Wiki

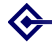

## Details about GAFYD: getting to Google Apps

[Google Apps](#page-0-0) including **Webauthing** 

> Barry Cornelius

**[Summary](#page-1-0)** 

[Agenda](#page-6-0)

[Details about](#page-7-0) **GAFYD** 

[Details about](#page-15-0) the Apps

**[Managing](#page-30-0)** users

**[Outsourcing](#page-37-0)** 

**[Conclusions](#page-43-0)** 

**Questions** comments [and resources](#page-46-0)

- How does a user get to the Google Apps?
- **Suppose the domain is mydomain.com**
- A user can go to their Google Start Page using the URL http://start.mydomain.com
- A user can instead reach each of the Google Apps using URLs like http://mail.mydomain.com, http://calendar.mydomain.com and http://docs.mydomain.com
- The administrator of the domain has to arrange to use CNAMEs in the DNS to route each of these addresses to ghs.google.com

**KORK EX KEY KEY KORA** 

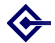

### Details about GAFYD: usernames

[Google Apps](#page-0-0) including **Webauthing** 

> Barry Cornelius

**[Summary](#page-1-0)** 

[Agenda](#page-6-0)

### [Details about](#page-7-0) **GAFYD**

[Details about](#page-15-0) the Apps

[Managing](#page-30-0) users

**[Outsourcing](#page-37-0)** 

[Conclusions](#page-43-0)

**Questions** comments [and resources](#page-46-0)

- Each user of the domain has a username.
- **If the domain is SSO-enabled, this will be** an SSO username.

**YO A HEART LEAK THANK** 

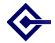

## Details about GAFYD: getting e-mail delivered

[Google Apps](#page-0-0) including **Webauthing** 

> Barry Cornelius

**[Summary](#page-1-0)** 

[Agenda](#page-6-0)

[Details about](#page-7-0) **GAFYD** 

[Details about](#page-15-0) the Apps

**[Managing](#page-30-0)** users

**[Outsourcing](#page-37-0)** 

[Conclusions](#page-43-0)

**Questions** comments [and resources](#page-46-0)

- A user has an e-mail address which is *username*@*domainname*, e.g., barry@mydomain.com
- **•** If the domain has Gmail enabled, then, for incoming e-mail to work, the DNS has to be configured with a MX record so that messages to mydomain.com are routed to ASPMX.L.GOOGLE.COM.

 $\mathbf{E} = \mathbf{A} \oplus \mathbf{A} + \mathbf{A} \oplus \mathbf{A} + \mathbf{A} \oplus \mathbf{A} + \mathbf{A} \oplus \mathbf{A}$ 

 $OQ$ 

**•** If this is done, then messages to addresses like barry@mydomain.com will be delivered to the Gmail inbox that the user has in the domain mydomain.com

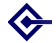

[Google Apps](#page-0-0) including **Webauthing** 

> Barry Cornelius

**[Summary](#page-1-0)** 

[Agenda](#page-6-0)

[Details about](#page-7-0) **GAFYD** 

[Details about](#page-15-0) the Apps

**[Managing](#page-30-0)** users

**[Outsourcing](#page-37-0)** 

**[Conclusions](#page-43-0)** 

**Questions** comments [and resources](#page-46-0)

- Even if the domain has Gmail disabled, each user still has an e-mail address because Apps such as Google Calendar might want to invite a user to a meeting.
- So, if Gmail is disabled, the machine handling the mail for the domain has to be configured to route messages to *username*@mydomain.com to some appropriate e-mail address.
- As has already been mentioned,

gapps.oxuni.org.uk has Gmail disabled. The OxMail machines are configured so that messages to *username*@gapps.oxuni.org.uk are routed to the user's preferred e-mail address.

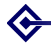

## Details about the Apps

[Google Apps](#page-0-0) including **Webauthing** 

> Barry Cornelius

**[Summary](#page-1-0)** 

[Agenda](#page-6-0)

[Details about](#page-7-0) GAFYD

[Details about](#page-15-0) the Apps

**[Managing](#page-30-0)** users

**[Outsourcing](#page-37-0)** 

**[Conclusions](#page-43-0)** 

<span id="page-15-0"></span>**Questions** comments [and resources](#page-46-0) **1** Details about the Apps: Gmail

- 2 Details about the Apps: Calendar
- **3** Details about the Apps: Docs
- <sup>4</sup> Details about the Apps: Spreadsheets

KOD KAP KED KED E VOQO

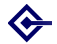

## Details about the Apps: Gmail

<span id="page-16-0"></span>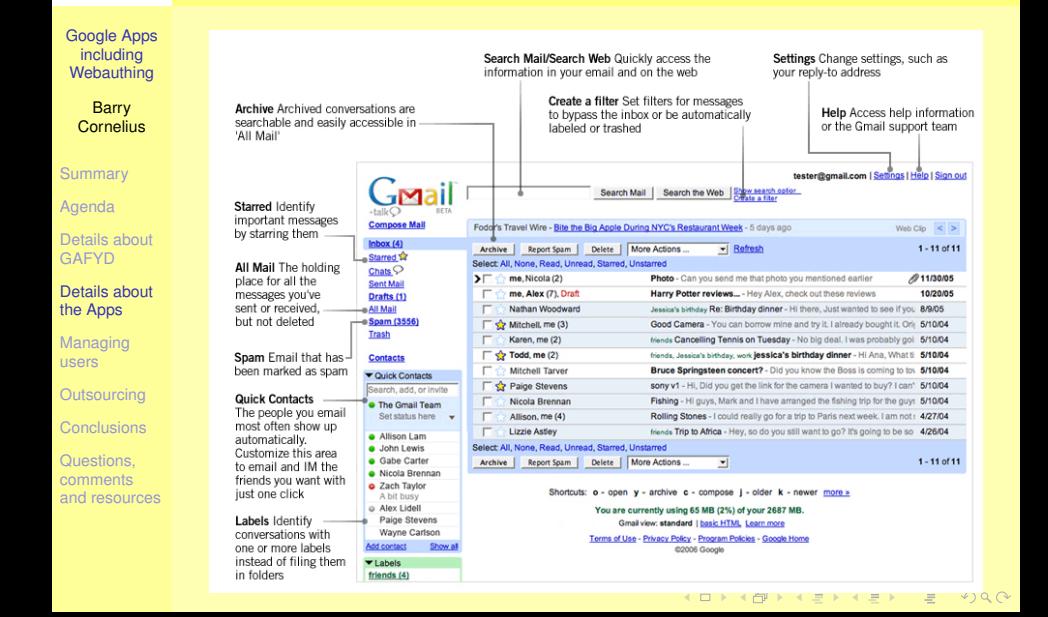

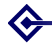

## Details about the Apps: Gmail

[Google Apps](#page-0-0) including **Webauthing** 

> Barry Cornelius

**[Summary](#page-1-0)** 

[Agenda](#page-6-0)

[Details about](#page-7-0) **GAFYD** 

[Details about](#page-15-0) the Apps

**[Managing](#page-30-0)** users

**[Outsourcing](#page-37-0)** 

**[Conclusions](#page-43-0)** 

**Questions** comments [and resources](#page-46-0) A user has an e-mail address which is *username*@*domainname*, e.g., barry@mydomain.com

- The user has 2GB/10GB of space for messages.
- Gmail has:
	- searching
	- personal aliases
	- personal lists
	- ...
- Gmail has virus, spam and phishing protection.
- You can access your Gmail using POP (but not IMAP). Confusingly, if the domain is SSO-enabled, POP access uses a password that is different from the SSO password.
- You can download a client for a Blackberry smartphone that enables access to your Gm[ai](#page-16-0)l.<br>Descriptions and the concentration of the concentration of the concentration of the concentration of the conce

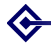

## Details about the Apps: Gmail

[Google Apps](#page-0-0) including **Webauthing** 

> Barry Cornelius

**[Summary](#page-1-0)** 

[Agenda](#page-6-0)

[Details about](#page-7-0) GAFYD

[Details about](#page-15-0) the Apps

[Managing](#page-30-0) users

**[Outsourcing](#page-37-0)** 

[Conclusions](#page-43-0)

**Questions** comments [and resources](#page-46-0) Demonstration:

• There is no demonstration, as Gmail is disabled for gapps.oxuni.org.uk

**KORKARKISK I ARA** 

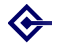

### Details about the Apps: Calendar

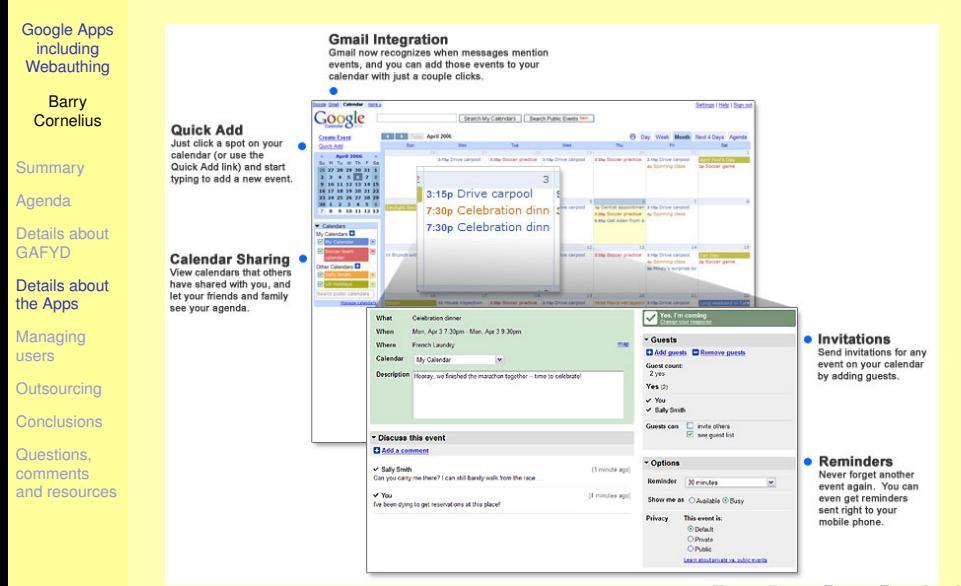

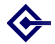

### Details about the Apps: Calendar

[Google Apps](#page-0-0) including **Webauthing** 

> Barry **Cornelius**

**[Summary](#page-1-0)** 

[Agenda](#page-6-0)

[Details about](#page-7-0) **GAFYD** 

[Details about](#page-15-0) the Apps

**[Managing](#page-30-0)** users

**[Outsourcing](#page-37-0)** 

[Conclusions](#page-43-0)

**Questions** comments [and resources](#page-46-0)

- You can keep your calendar private, share it with others in the domain or share it with anyone.
- Calendars can be created for your organization/team where each person can view/edit.
- Google Calendar shares the same contacts list as Gmail.
- You can import/export calendars using the iCalendar format.
- You can also access your Google Calendar from a program using the Calendar API.

**KORK EX KEY KEY KORA** 

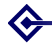

## Details about the Apps: Calendar

[Google Apps](#page-0-0) including **Webauthing** 

> Barry Cornelius

**[Summary](#page-1-0)** 

[Agenda](#page-6-0)

[Details about](#page-7-0) **GAFYD** 

[Details about](#page-15-0) the Apps

[Managing](#page-30-0) users

**[Outsourcing](#page-37-0)** 

**[Conclusions](#page-43-0)** 

**Questions** comments [and resources](#page-46-0) Demonstration:

- Log in to http://calendar.gapps.oxuni.org.uk using the SSO username barry.
- Use a different browser/PC to log in to

http://calendar.gapps.oxuni.org.uk using the SSO username barry2.

- Make an appointment in barry2's calendar and invite barry to the meeting.
- Display barry's calendar in barry2's calendar and vice versa.

**KORK EX KEY KEY KORA** 

- Get barry2 to extend the meeting and watch all the references to it change.
- Get barry2 to move the meeting to another day.

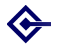

### [Google Apps](#page-0-0) including **Webauthing**

**Barry Cornelius** 

**[Summary](#page-1-0)** 

[Agenda](#page-6-0)

[Details about](#page-7-0) GAFYD

[Details about](#page-15-0) the Apps

[Managing](#page-30-0) users

**[Outsourcing](#page-37-0)** 

**[Conclusions](#page-43-0)** 

Questions, comments [and resources](#page-46-0)

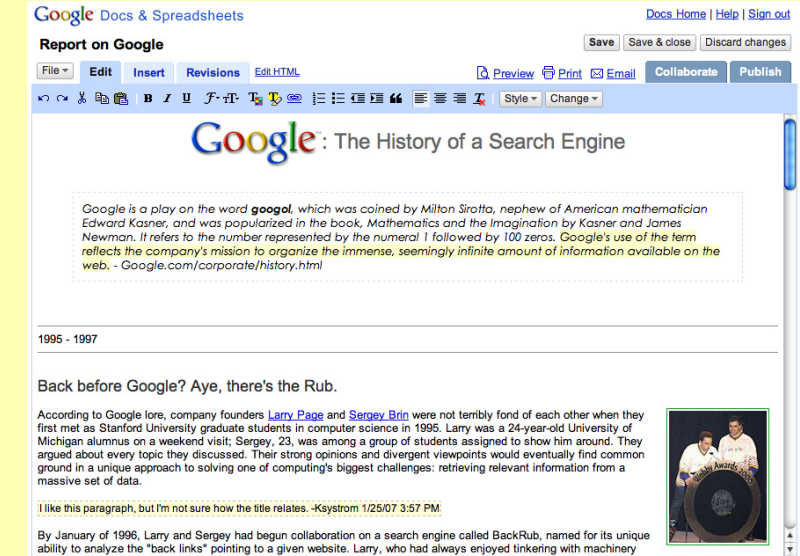

No one else is editing this document. Add collaborators

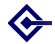

[Google Apps](#page-0-0) including **Webauthing** 

> Barry Cornelius

**[Summary](#page-1-0)** 

[Agenda](#page-6-0)

[Details about](#page-7-0) **GAFYD** 

[Details about](#page-15-0) the Apps

**[Managing](#page-30-0)** users

**[Outsourcing](#page-37-0)** 

**[Conclusions](#page-43-0)** 

**Questions** comments [and resources](#page-46-0) Here's what Google says you can do with documents:

- 'Upload Word documents, OpenOffice, RTF, HTML or text (or create documents from scratch).'
- 'Use our simple WYSIWYG editor to format your documents, spell-check them, etc.'
- 'Invite others (by e-mail address) to edit or view your documents and spreadsheets.'
- 'Edit documents online with whomever you choose.'
- 'View your documents' and spreadsheets' revision history and roll back to any version.'
- 'Publish documents and spreadsheets online to the world, as web pages or post documents to your blog.'
- 'Download documents to your desktop as Word, OpenOffice, RTF, PDF, HTML or zip.'
- 'Email your documents as attachments.'

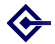

[Google Apps](#page-0-0) including **Webauthing** 

> Barry Cornelius

**[Summary](#page-1-0)** 

[Agenda](#page-6-0)

[Details about](#page-7-0) GAFYD

[Details about](#page-15-0) the Apps

[Managing](#page-30-0) users

**[Outsourcing](#page-37-0)** 

[Conclusions](#page-43-0)

**Questions** comments [and resources](#page-46-0)

- Each document can be up to 500K, plus up to 2MB per embedded image.
- Each user has a limit of 1000 documents and 1000 images.

 $\equiv$ 

 $OQ$ 

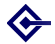

[Google Apps](#page-0-0) including **Webauthing** 

> Barry Cornelius

**[Summary](#page-1-0)** 

[Agenda](#page-6-0)

[Details about](#page-7-0) **GAFYD** 

[Details about](#page-15-0) the Apps

**[Managing](#page-30-0)** users

**[Outsourcing](#page-37-0)** 

**[Conclusions](#page-43-0)** 

**Questions** comments [and resources](#page-46-0) Demonstration:

- Get barry2 to create a new document, write a line to it, save it.
- Write another line, save it. Repeat. Show revisions. Revert back to an earlier version.
- Within docs, barry2 invites barry to collaborate. Go to barry's e-mail. Click on the link for the doc. Get barry to edit the doc. See the change immediately turning up in barry2's copy.

**KORK EX KEY KEY KORA** 

[Google Apps](#page-0-0) including **Webauthing** 

> Barry **Cornelius**

**[Summary](#page-1-0)** 

[Agenda](#page-6-0)

[Details about](#page-7-0) GAFYD

[Details about](#page-15-0) the Apps

[Managing](#page-30-0) users

**[Outsourcing](#page-37-0)** 

**[Conclusions](#page-43-0)** 

Questions, comments [and resources](#page-46-0)

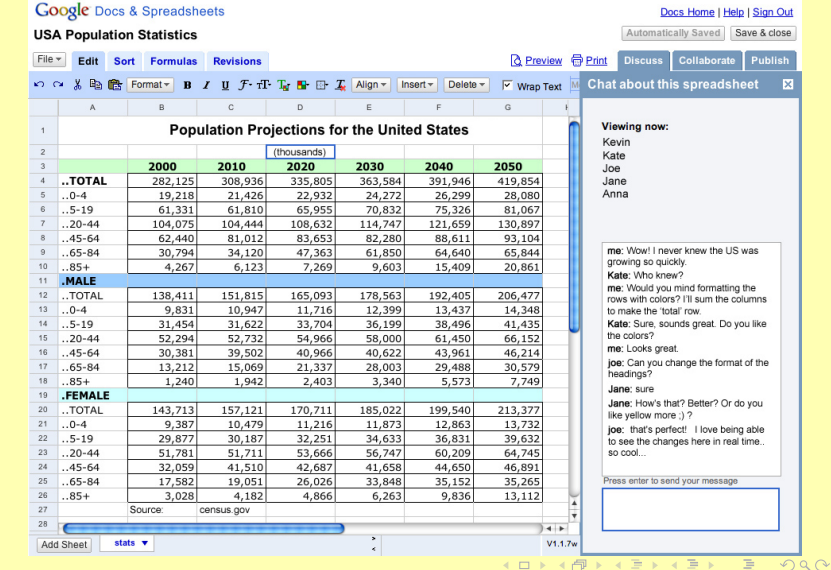

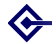

[Google Apps](#page-0-0) including **Webauthing** 

> Barry Cornelius

**[Summary](#page-1-0)** 

[Agenda](#page-6-0)

[Details about](#page-7-0) **GAFYD** 

[Details about](#page-15-0) the Apps

**[Managing](#page-30-0)** users

**[Outsourcing](#page-37-0)** 

**[Conclusions](#page-43-0)** 

**Questions** comments [and resources](#page-46-0) **• Here's Google's feature list for spreadsheets:** 

- 'Import and export .xls, .csv and .ods formatted data (with export functionality for .pdf and .html).'
- 'Enjoy intuitive navigation and editing, like any traditional document or spreadsheet.'
- 'Use formatting and formula editing in spreadsheets so you can calculate results and give your data the look you want.'
- 'Chat in real time with others who are editing your spreadsheet.'
- 'Embed a spreadsheet, or a piece of a spreadsheet, in your blog or website.'
- You can also access a spreadsheet from a program using the Spreadsheet API.

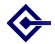

[Google Apps](#page-0-0) including **Webauthing** 

> Barry **Cornelius**

**[Summary](#page-1-0)** 

[Agenda](#page-6-0)

[Details about](#page-7-0) **GAFYD** 

[Details about](#page-15-0) the Apps

**[Managing](#page-30-0)** users

**[Outsourcing](#page-37-0)** 

**[Conclusions](#page-43-0)** 

**Questions** comments [and resources](#page-46-0) **• Each spreadsheet can contain** up to 10,000 rows, or up to 256 columns, or up to 50,000 cells, or up to 20 sheets – whichever limit is reached first.

Each user has a limit of 200 spreadsheets.

- The limit on spreadsheets that can be opened at one time is 20.
- You can import spreadsheets of up to approximately 1MB.

**KORK EX KEY KEY KORA** 

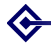

[Google Apps](#page-0-0) including **Webauthing** 

> Barry Cornelius

**[Summary](#page-1-0)** 

[Agenda](#page-6-0)

[Details about](#page-7-0) **GAFYD** 

[Details about](#page-15-0) the Apps

**[Managing](#page-30-0)** users

**[Outsourcing](#page-37-0)** 

[Conclusions](#page-43-0)

**Questions** comments [and resources](#page-46-0) No time for a demonstration.

- However, Spreadsheets are similar to Docs.
- Each time a person updates a cell, the new contents immediately appears in any copy of the spreadsheet that has been opened by another collaborator.
- One big difference: Spreadsheets allows you to Chat to a collaborator (and the conversation appears in the Spreadsheets window).
- Although similar, there are some differences in the user interfaces: the two Apps should be more consistent.

**KORK EX KEY KEY KORA** 

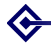

### Managing users

[Google Apps](#page-0-0) including **Webauthing** 

> Barry Cornelius

**[Summary](#page-1-0)** 

[Agenda](#page-6-0)

[Details about](#page-7-0) GAFYD

[Details about](#page-15-0) the Apps

**[Managing](#page-30-0)** users

**[Outsourcing](#page-37-0)** 

**[Conclusions](#page-43-0)** 

<span id="page-30-0"></span>**Questions** comments [and resources](#page-46-0) **1** Managing users: three ways to create users

- <sup>2</sup> Managing users: configuring to use SSO
- <sup>3</sup> Managing users: redirect, login, redirect back
- 4 Managing users: the reference implementation
- **5** Managing users: providing an implementation

KOD KAP KED KED E VOQO

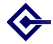

### Managing users: three ways to create users

[Google Apps](#page-0-0) including **Webauthing** 

> Barry Cornelius

**[Summary](#page-1-0)** 

[Agenda](#page-6-0)

[Details about](#page-7-0) **GAFYD** 

[Details about](#page-15-0) the Apps

**[Managing](#page-30-0)** users

**[Outsourcing](#page-37-0)** 

[Conclusions](#page-43-0)

**Questions** comments [and resources](#page-46-0)

- Even if the domain has been configured to use SSO, an account has to be created for each user in your Google Apps domain.
- There are three approaches to managing users:
	- The GUI interface: an administrator can use the control panel to create each user one at a time.
	- Bulk update: an administrator can bulk create new accounts by uploading a CSV file where each line contains the information about a user.
	- Provisioning API: using *the provisioning API* from a program, an administrator can query whether a user exists, add a new user, delete a user, ... .

**KORK EX KEY KEY KORA** 

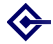

## Managing users: configuring to use SSO

[Google Apps](#page-0-0) including **Webauthing** 

> Barry Cornelius

**[Summary](#page-1-0)** 

[Agenda](#page-6-0)

[Details about](#page-7-0) GAFYD

[Details about](#page-15-0) the Apps

**[Managing](#page-30-0)** users

**[Outsourcing](#page-37-0)** 

**[Conclusions](#page-43-0)** 

**Questions** comments [and resources](#page-46-0)

- If an administrator wishes to switch to SSO, they need to provide:
	- $\bullet$  the URL of a login page, e.g.,

https://auth.gapps.oxuni.org.uk:8443/ gapps/IDP

- the URL of a logout page, e.g., https://webauth.ox.ac.uk/logout
- the URL of a change password page, e.g., https://auth.gapps.oxuni.org.uk:8443/ gapps/CPdecide?acsURL=https://www.google.com
- a public key that can be used by Google to confirm the authenticity of SAML responses that it receives for this domain

## Managing users: configuring to use SSO

[Google Apps](#page-0-0) including **Webauthing** 

> Barry **Cornelius**

**[Summary](#page-1-0)** 

[Agenda](#page-6-0)

[Details about](#page-7-0) GAFYD

[Details about](#page-15-0) the Apps

[Managing](#page-30-0) users

**[Outsourcing](#page-37-0)** 

**[Conclusions](#page-43-0)** 

<span id="page-33-0"></span>Questions, comments [and resources](#page-46-0)

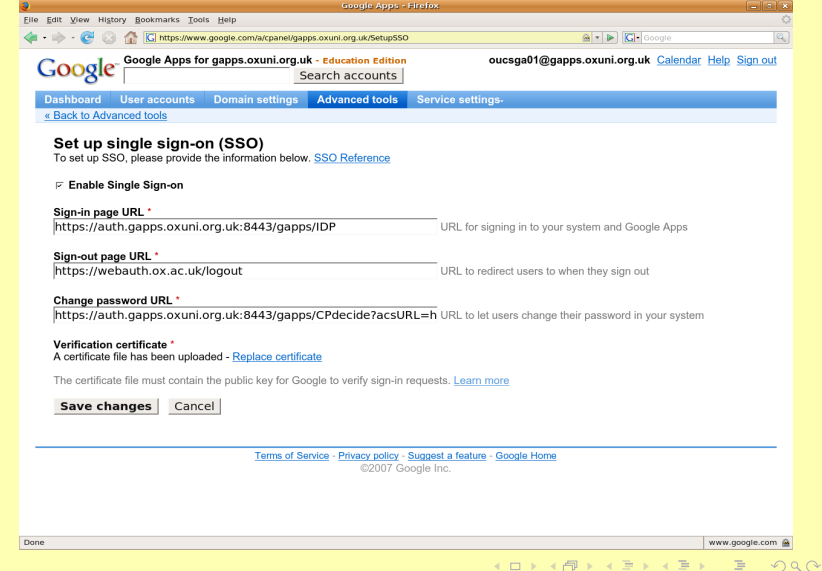

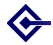

## Managing users: redirect, login, redirect back

[Google Apps](#page-0-0) including **Webauthing** 

> Barry Cornelius

**[Summary](#page-1-0)** 

[Agenda](#page-6-0)

[Details about](#page-7-0) **GAFYD** 

[Details about](#page-15-0) the Apps

**[Managing](#page-30-0)** users

**[Outsourcing](#page-37-0)** 

**[Conclusions](#page-43-0)** 

<span id="page-34-0"></span>**Questions** comments [and resources](#page-46-0) 1 What happens when the user uses a browser to go to http://start.gapps.oxuni.org.uk?

2 The CNAME routes this to http://ghs.google.com

3 Google detects that this is for a GAFYD that has SSO configured. It sends a redirect to the login URL:

https://auth.gapps.oxuni.org.uk:8443/ gapps/IDP?*parameters*

4 Tomcat is configured to ask for Webauth authentication.

- 5 The user supplies an Oxford username and password.
- 6 The servlet generates a digitally signed response containing the Oxford username and redirects the browser to Google's Assertion Consumer Service.
- 7 The ACS verifies the response using its copy of the organization's public key and redirects to the Start Page of gapps.oxuni.o[rg](#page-33-0)[.](#page-35-0)[u](#page-33-0)[k](#page-34-0)

 $\Omega$ 

## Managing users: the reference implementation

[Google Apps](#page-0-0) including **Webauthing** 

> Barry Cornelius

**[Summary](#page-1-0)** 

[Agenda](#page-6-0)

[Details about](#page-7-0) GAFYD

[Details about](#page-15-0) the Apps

**[Managing](#page-30-0)** users

**[Outsourcing](#page-37-0)** 

**[Conclusions](#page-43-0)** 

<span id="page-35-0"></span>Questions, comments [and resources](#page-46-0) To help an organization integrate GAFYD with their SSO, Google provides a reference implementation of the code needed by the login page.

This is a Java servlet (called SAMLTestTool) that

• receives and parses SAML requests,

- calls a function to authenticate users (*login function*),
- generates a SAML response.
- **There are more details about the reference** implementation at

[http://code.google.com/apis/apps/sso/](http://code.google.com/apis/apps/sso/saml_reference_implementation.html) saml reference implementation.html

**KORK EX KEY KEY KORA** 

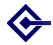

## Managing users: providing an implementation

[Google Apps](#page-0-0) including **Webauthing** 

> Barry **Cornelius**

**[Summary](#page-1-0)** 

[Agenda](#page-6-0)

[Details about](#page-7-0) **GAFYD** 

[Details about](#page-15-0) the Apps

### **[Managing](#page-30-0)** users

**[Outsourcing](#page-37-0)** 

**[Conclusions](#page-43-0)** 

<span id="page-36-0"></span>**Questions** comments [and resources](#page-46-0)

- **o** I have slimmed down the code of the reference implementation to what we need.
- For Webauthing, the code uses the Java library contributed to Stanford by Mats Henrikson (ex-OUCS).
- The code has been extended to use the Provisioning API to see if the username exists in the GAFYD.
- If it does not, a web page informs the user:
	- that their username, first name and last name will be passed to Google;
	- that the data they provide for calendars and documents will be stored on a Google server;
	- that when they reach Google's new user screen they will be asked to accept Google's terms and conditions.
- If they are happy to proceed, it creates the account for the user in Google before redirecting the user's browser to Google.

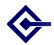

# **Outsourcing**

[Google Apps](#page-0-0) including **Webauthing** 

> Barry Cornelius

**[Summary](#page-1-0)** 

[Agenda](#page-6-0)

[Details about](#page-7-0) GAFYD

[Details about](#page-15-0) the Apps

**[Managing](#page-30-0)** users

### **[Outsourcing](#page-37-0)**

**[Conclusions](#page-43-0)** 

<span id="page-37-0"></span>**Questions** comments [and resources](#page-46-0)

- **1** Outsourcing: users use external sources
- 2 Outsourcing: what are the issues?
- **3** Outsourcing: who is using Google Apps?

KOD KAP KED KED E VOQO

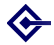

### Outsourcing: users use external sources

[Google Apps](#page-0-0) including **Webauthing** 

> Barry Cornelius

**[Summary](#page-1-0)** 

[Agenda](#page-6-0)

[Details about](#page-7-0) GAFYD

[Details about](#page-15-0) the Apps

[Managing](#page-30-0) users

### **[Outsourcing](#page-37-0)**

**[Conclusions](#page-43-0)** 

**Questions** comments [and resources](#page-46-0) • In an internal OUCS paper, Lou Burnard writes: *In addition to such familiar web-based services as email, shopping, and banking, Oxford IT users are increasingly likely to take advantage of freely available websites offering any person or group such services as*

- *arranging a meeting date* (<http://www.meetomatic.com>)
- *carrying out a questionnaire* (<http://www.surveymonkey.com>)
- *managing a project* (<http://basecamphq.com>) (<http://www.hosted-projects.com>)
- *storing, managing, and disseminating photos* (<http://www.flickr.com>) *videos* (<http://youtube.com>) *etc*
- *developing and maintaining networks of contacts* (<http://www.facebook.com>)
- *managing complex interactive simulations* (<http://www.secondlife.com>[\)](#page-37-0)

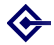

## Outsourcing: what are the issues?

[Google Apps](#page-0-0) including **Webauthing** 

> Barry Cornelius

**[Summary](#page-1-0)** 

[Agenda](#page-6-0)

[Details about](#page-7-0) **GAFYD** 

[Details about](#page-15-0) the Apps

**[Managing](#page-30-0)** users

### **[Outsourcing](#page-37-0)**

**[Conclusions](#page-43-0)** 

<span id="page-39-0"></span>**Questions** comments [and resources](#page-46-0)

- Suppose we are considering whether to outsource some service. What are the areas where we should ask questions?
	- **1** Availability and reliability
	- **Continuity of service**
	- **3** Support issues
	- **Migration issues**
	- <sup>5</sup> Domino effects
	- **Duplication effects**
	- Strategic and legal considerations
	- **Rights issues**
	- **Privacy and confidentiality**
	- <sup>10</sup> Cost implications
- So, if we were to adopt GAFYD, perhaps just for calendaring, we would need satisfactory answers in each of these areas.

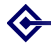

## Outsourcing: who is using Google Apps?

[Google Apps](#page-0-0) including **Webauthing** 

> Barry **Cornelius**

**[Summary](#page-1-0)** 

[Agenda](#page-6-0)

[Details about](#page-7-0) GAFYD

[Details about](#page-15-0) the Apps

[Managing](#page-30-0) users

### **[Outsourcing](#page-37-0)**

**[Conclusions](#page-43-0)** 

<span id="page-40-0"></span>Questions, comments [and resources](#page-46-0) Google's list of customers of Google Apps is at:

[http://www.google.com/a/help/intl/en/](http://www.google.com/a/help/intl/en/admins/customers.html) [admins/customers.html](http://www.google.com/a/help/intl/en/admins/customers.html)

- Under the *Education* heading they have:
	- Arizona State University, Arizona
	- Lakehead University, Ontario, Canada
	- Northwestern University, Chicago
	- Thunderbird School of Global Management, Arizona
	- **San Jose City College, San Francisco Bay Area**
	- Cambria-Rowe Business College, Pennsylvania
	- Faculty of Management Studies, Delhi University
	- Hofstra University, Long Island
	- Wyzsza Szkola Biznesu National Louis University
	- Manhattan Christian College, Manhattan, Kansas
	- Victoria Junior College, Singapore
	- Prem Tinsulanonda International School, Thailand

 $QQQ$ 

- Politéico Grancolombiao University, Colomb[ia](#page-36-0)
- South East European Univers[ity](#page-39-0), [M](#page-41-0)[a](#page-39-0)[ce](#page-40-0)[d](#page-41-0)[o](#page-36-0)[n](#page-37-0)[i](#page-42-0)[a](#page-43-0)

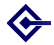

## Outsourcing: who is using Google Apps?

[Google Apps](#page-0-0) including **Webauthing** 

> **Barry** Cornelius

**[Summary](#page-1-0)** 

[Agenda](#page-6-0)

[Details about](#page-7-0) GAFYD

[Details about](#page-15-0) the Apps

**[Managing](#page-30-0)** users

**[Outsourcing](#page-37-0)** 

**[Conclusions](#page-43-0)** 

<span id="page-41-0"></span>**Questions** comments [and resources](#page-46-0) Arizona State University started to adopt Google Apps for students' email in October 2006:

[http://www.asu.edu/news/stories/200610/](http://www.asu.edu/news/stories/200610/20061010_asugmail.htm) [20061010\\_asugmail.htm](http://www.asu.edu/news/stories/200610/20061010_asugmail.htm) The article says that the transition for its 65000

students will complete in January 2007.

Lakehead University (Thunder Bay, Ontario) migrated in November 2006: [http://communications.](http://communications.lakeheadu.ca/news/?display=news&nid=310) [lakeheadu.ca/news/?display=news&nid=310](http://communications.lakeheadu.ca/news/?display=news&nid=310) The article says that they moved '38000 student, faculty, staff and alumni email accounts from existing systems to Google Apps' in a week.

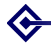

## Outsourcing: who is using Google Apps?

[Google Apps](#page-0-0) including **Webauthing** 

> **Barry** Cornelius

**[Summary](#page-1-0)** 

[Agenda](#page-6-0)

[Details about](#page-7-0) GAFYD

[Details about](#page-15-0) the Apps

**[Managing](#page-30-0)** users

**[Outsourcing](#page-37-0)** 

**[Conclusions](#page-43-0)** 

<span id="page-42-0"></span>**Questions** comments [and resources](#page-46-0) 'Northwestern University is partnering with Google to provide e-mail and other services to students ...': [http://www.it.northwestern.edu/](http://www.it.northwestern.edu/transitions/google.html) [transitions/google.html](http://www.it.northwestern.edu/transitions/google.html) Northwestern has 14000 students. UGs will be invited to sign up in June 2007. It is estimated it will be the default e-mail service for incoming UGs by December. They will have the option of keeping accounts post graduation. Graduate students will be provided access sometime in 2007-2008.

Not mentioned in the above list, Trinity College Dublin has adopted Gmail for its students:

[http://www.tcd.ie/Communications/news.](http://www.tcd.ie/Communications/news.php?headerID=551&vs_date=2007-3-1) [php?headerID=551&vs\\_date=2007-3-1](http://www.tcd.ie/Communications/news.php?headerID=551&vs_date=2007-3-1) The article says that the transition for its 15000 students should be completed [by](#page-41-0) [Oc](#page-43-0)[t](#page-41-0)[ob](#page-42-0)[e](#page-43-0)[r](#page-36-0)[2](#page-42-0)[0](#page-43-0)[0](#page-36-0)[7](#page-37-0)[.](#page-42-0)E  $QQQ$ 

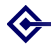

### **Conclusions**

[Google Apps](#page-0-0) including **Webauthing** 

> Barry **Cornelius**

**[Summary](#page-1-0)** 

[Agenda](#page-6-0)

[Details about](#page-7-0) GAFYD

[Details about](#page-15-0) the Apps

[Managing](#page-30-0) users

**[Outsourcing](#page-37-0)** 

### **[Conclusions](#page-43-0)**

<span id="page-43-0"></span>**Questions** comments [and resources](#page-46-0) **1** Conclusions: Google Apps

2 Conclusions: SSO and outsourcing

KOD KAP KED KED E VOQO

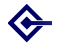

## Conclusions: Google Apps

[Google Apps](#page-0-0) including **Webauthing** 

> **Barry** Cornelius

- **[Summary](#page-1-0)**
- [Agenda](#page-6-0)
- [Details about](#page-7-0) **GAFYD**
- [Details about](#page-15-0) the Apps
- **[Managing](#page-30-0)** users
- **[Outsourcing](#page-37-0)**

### **[Conclusions](#page-43-0)**

**Questions** comments [and resources](#page-46-0)

- Google are providing some significantly useful applications.
- They are likely to add to this portfolio. Currently, *Presentations* are planned to appear in Summer 2007. I wonder whether they will add a CMS to GAFYD.
- **Because Google Apps are accessed through the web,** your messages, calendars, documents and spreadsheets are available to you anywhere in the world.
- They are providing extras as standard:
	- user-controlled access to documents and calendars;
	- multiple-user access to documents and calendars;
	- versioning of documents, and reversion;
	- APIs to access the data from programs;
	- sophisticated user management;
	- branding of the site.

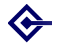

### Conclusions: SSO and outsourcing

[Google Apps](#page-0-0) including **Webauthing** 

> **Barry** Cornelius

**[Summary](#page-1-0)** 

[Agenda](#page-6-0)

[Details about](#page-7-0) **GAFYD** 

[Details about](#page-15-0) the Apps

**[Managing](#page-30-0)** users

**[Outsourcing](#page-37-0)** 

### **[Conclusions](#page-43-0)**

**Questions** comments [and resources](#page-46-0)

- The Google Apps SSO is complicated to set up but, if your organization uses SSO, then setting it up means there's one less password for your users to manage.
- **I** think outsourcing of an institution's e-mail is fraught with problems. Probably the same could be said about documents.
- Maybe one role for GAFYD is to use it in addition to what you currently provide, perhaps for use on specific projects.
- OUCS is experimenting with using GAFYD for calendaring.
- We would interested in a few departments/colleges joining this experiment. If you are interested, please send a message to webmaster@oucs.ox.ac.uk

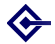

### Questions, comments and resources

[Google Apps](#page-0-0) including **Webauthing** 

> Barry **Cornelius**

**[Summary](#page-1-0)** 

[Agenda](#page-6-0)

[Details about](#page-7-0) GAFYD

[Details about](#page-15-0) the Apps

**[Managing](#page-30-0)** users

**[Outsourcing](#page-37-0)** 

**[Conclusions](#page-43-0)** 

<span id="page-46-0"></span>Questions, comments [and resources](#page-46-0) • Over to you: it's time for your questions and comments.

 $\bullet$  ...

 $\bullet$  ...

 $\bullet$  . . . .

- **The slides for this talk are available at** <http://www.oucs.ox.ac.uk/oucsweb/gapps/>
- **•** If your department/college is interested in taking part in our experiment with GAFYD, please send a message to webmaster@oucs.ox.ac.uk
- An 18 minute video of Rajen Sheth (Product Manager, Google Apps) demonstrating Google Apps is at [http:](http://www.youtube.com/watch?v=wY2bpr1TAA4) [//www.youtube.com/watch?v=wY2bpr1TAA4](http://www.youtube.com/watch?v=wY2bpr1TAA4) I recommend this video as it's succinct and helpful.